# Северсталь

## **Управление взаимоотношениями с поставщиками**

## **Что такое управление взаимоотношениями с поставщиками?**

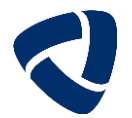

 **Управление взаимоотношениями с поставщиками** – скоординированная программа действий между Поставщиком и Покупателем, направленная на повышение эффективности общих показателей функционирования и снижение издержек цепи поставок

## **Цели:**

- Повышение прозрачности работы с поставщиками
- Сокращение сроков поставки/выполнения работ
- Совместная инновационная деятельность
- Рост общей эффективности бизнеса
- $\checkmark$  Минимизация рисков для сторон
- Повышение качества
- Обмен знаниями

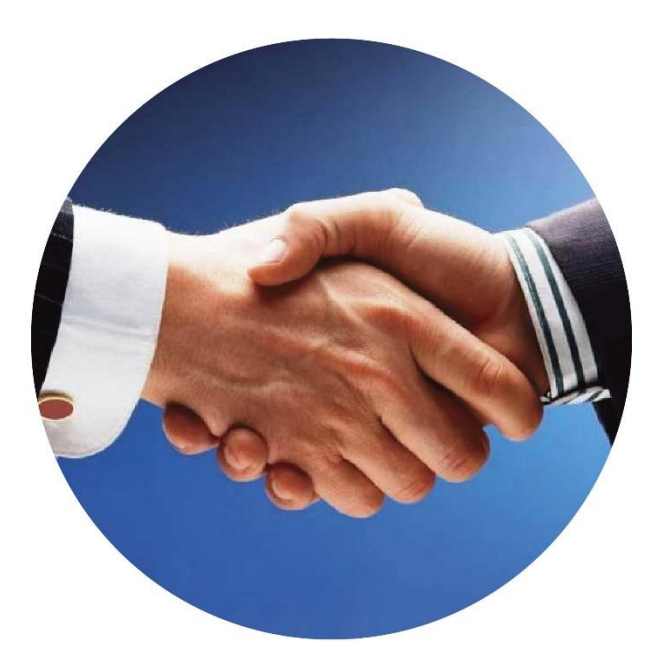

## Выстраивание стратегических и долгосрочных отношений с поставщиками ТМЦ и услуг требует системного подхода

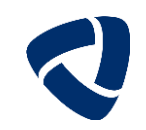

Управление взаимоотношениями с поставщиками включает в себя следующие этапы:

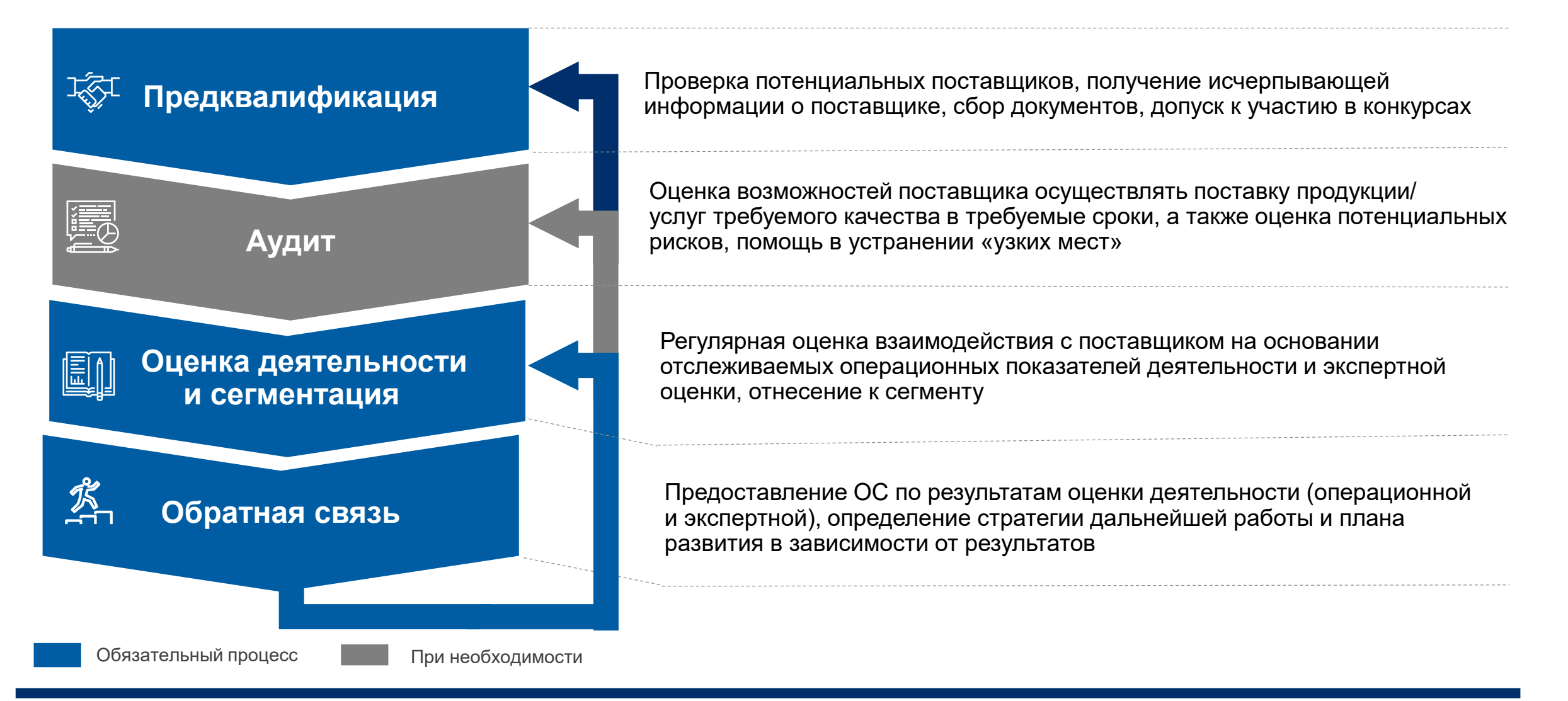

## Предквалификация

01

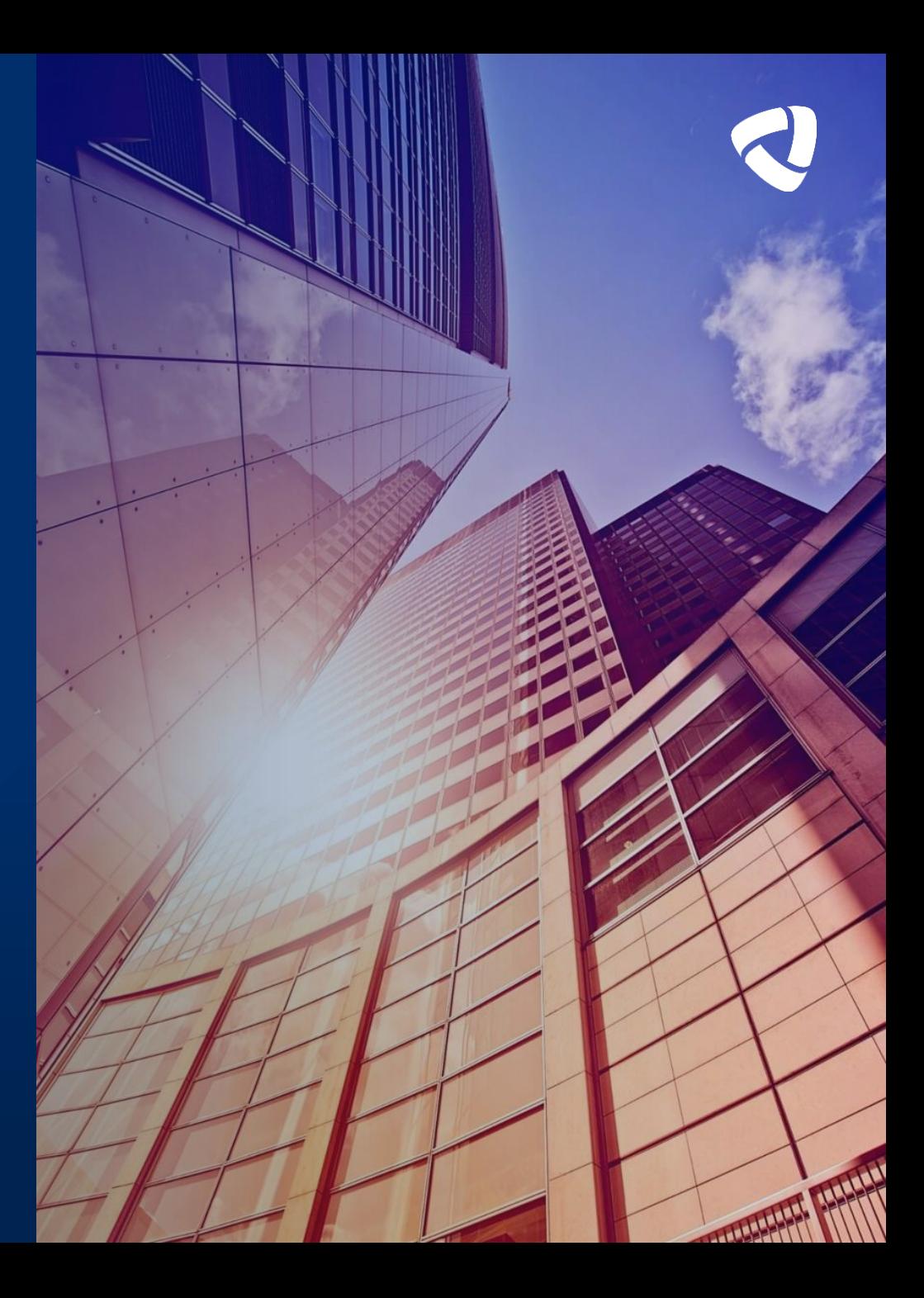

## **Предквалификация дает нам возможность получить больше информации о потенциальном/текущем поставщике**

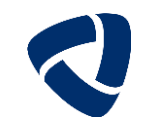

**Этапы предквалификации поставщика в SRM**

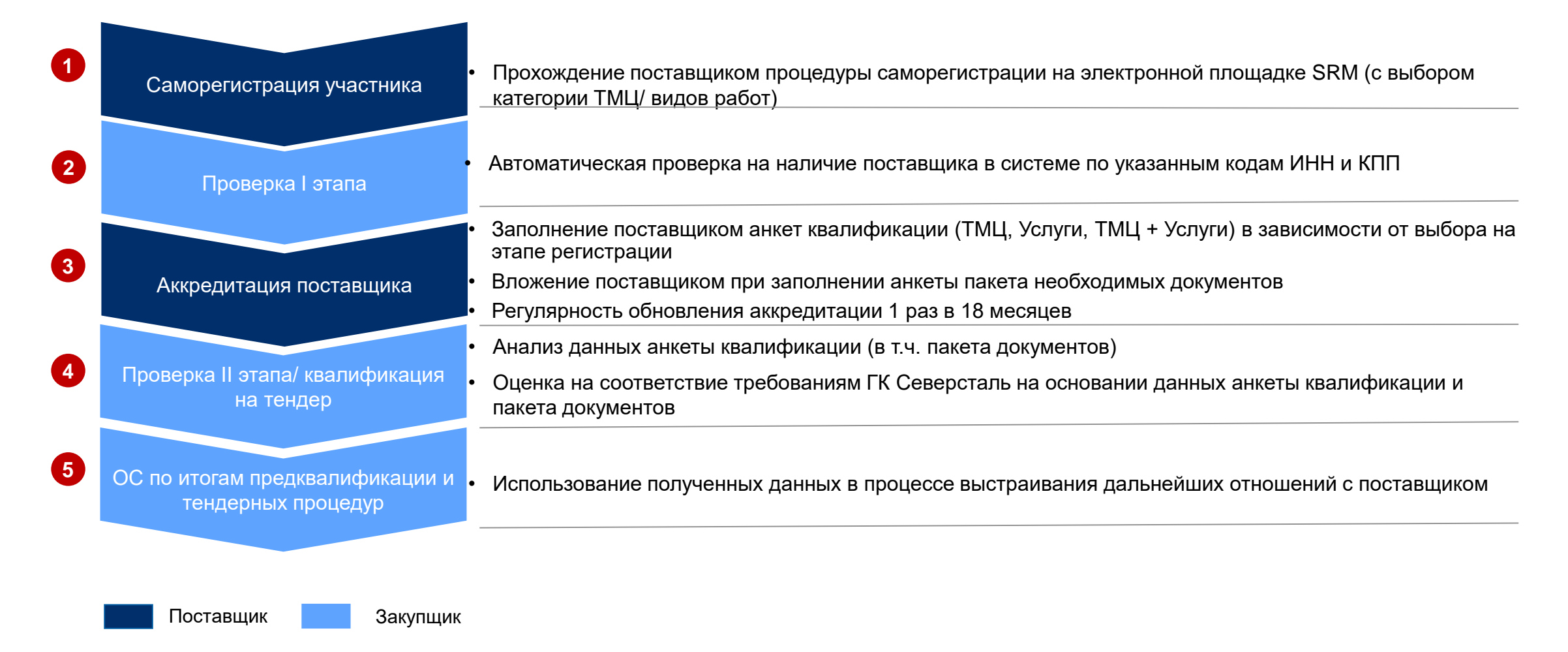

## **Для осуществления самостоятельной регистрации поставщик заполняет в вебинтерфейсе соответствующую анкету**

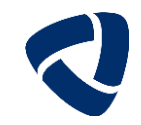

Юридический адрес

Адрес для корреспонденции

Район (область)

• Почтовый инлек

Номер дома:

Район (область)

Почтовый инлекс

Коммуникация

№ телефона: / Внутренний номер

Номер факса:

\* F-mail:

/ Внутренний номер

\* № телефона: / Внутренний номер:

Номер факса: /

\* E-mail:

\* Язык:

\* Страна:

Внутренний номер:

Русский

 $\mathbf{r}$ 

Город:

\* Улица:

Страна:

Регион:

Fonon:

Улица:

Номер лома: Телефон 2: / Внутренний номер Телефон 3: / Внутренний номер:

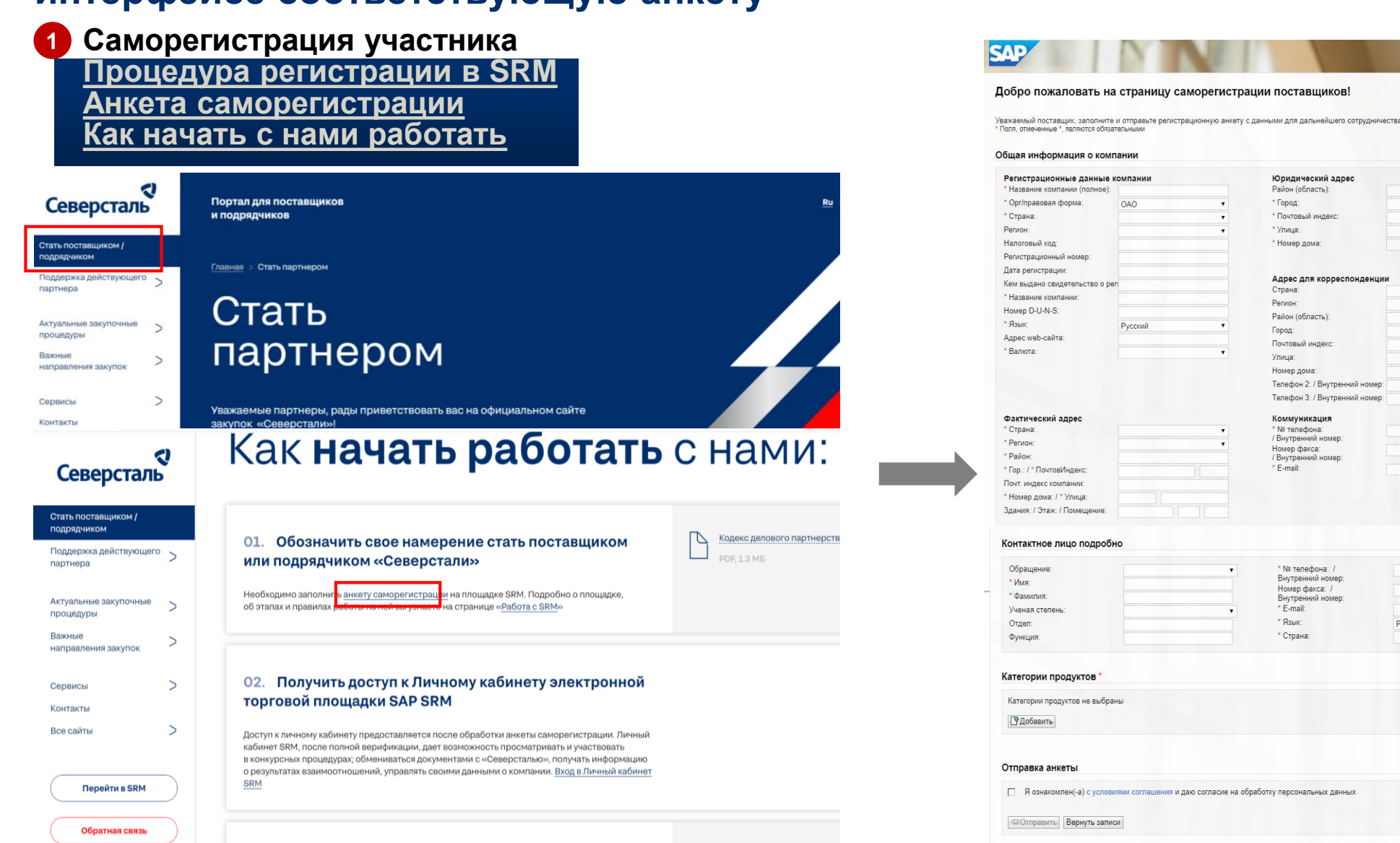

## На этапе регистрации реализована автоматическая проверка по установленным критериям

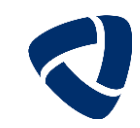

## **2** Проверка I этапа

- √ Для резидентов РФ осуществляется автоматическая проверка полей ИНН и КПП, ОГРН на наличие дубликатов в системе
- √ Для нерезидентов РФ осуществляется автоматическая проверка наименования компании на наличие дубликатов в системе
- По результатам проверки по установленным критериям анкета саморегистрации утверждается и создается запись с основными данными поставщика
- √ Если поставщик с указанными ИНН/КПП уже зарегистрирован в системе потенциальному поставщику автоматически направляется уведомление об отказе в регистрации
- В случае отрицательных результатов проверки контрагент имеет возможность повторно пройти регистрацию на площадке не ранее, чем через 3 месяца с даты уведомления о результатах проверки

## **При успешном прохождении автоматической проверки на электронный адрес поставщика направляются письма**

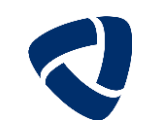

**3 Регистрация потенциального поставщика**

- На указанный адрес электронной почты отправляются:
	- 1) Письмо со ссылкой для создания учетной записи
	- 2) Письмо с паролем для временной учетной записи
	- 3) Письмо со ссылкой на квалификационную анкету
- В течение 31-го дня Участник обязан изменить временные имя пользователя и пароль на постоянные
- При получении указанных писем необходимо:
	- 1) Создать учетную запись администратора организации (см.слайды ….)
	- 2) Заполнить квалификационную анкету и отправить ее (см.слайды ….)

## Создание учетной записи администратора организации

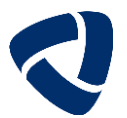

## 3 Как создать учетную запись администратора организации

## https://procurement.severstal.com/irj/portal

После саморегистрации на указанную эл почту приходит индивидуальная ссылка

Для создания учетной записи необходимо выполнить действия: 1) Заполнить поля: «Имя пользователя», «Пароль», «Подтверждение пароля» 2) После ознакомления с соглашением о конфиденциальности данных Вам необходимо подтвердить согласие, поставив галочку в чекбоксе. 3) Нажмите на кнопку «Создать»

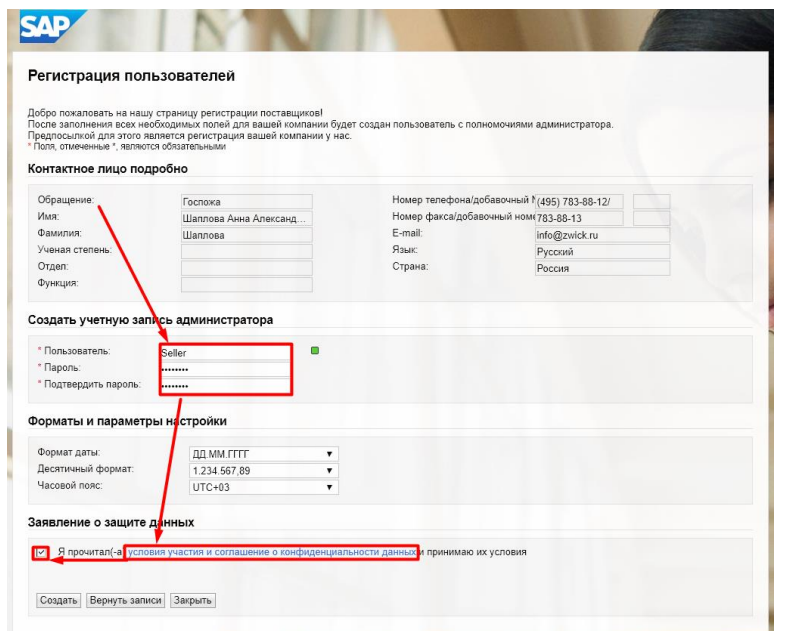

### Примечание

Сигнал в виде квадрата красного цвета означает, что в текстовом поле некорректное значение.

Если сигнал загорелся рядом с текстовым полем «Имя пользователя», это означает, что указанное имя пользователя уже занято. Сигнал в виде квадрата зеленого цвета, означает, что введенное значение корректно.

Требования к новому паролю:

- Длина должна быть не менее 8 символов;
- В состав должен входить не менее чем 1 строчный символ;
- В состав должен входить не менее чем 1 Прописной символ;
- В состав должен входить не менее чем 1 специальный символ: ~ (!@#\$%^&\*\_+[]:" "-<>?\,/<>;) ;
- В состав должна входить не менее чем 1 цифра (0-9).

## **Заполнение анкеты квалификации - это ключевой процесс аккредитации для поставщика**

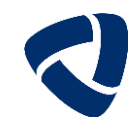

#### **3 Аккредитация потенциального поставщика**

 После завершения регистрации потенциальному поставщику автоматически направляется анкета квалификации (см.слайды ….)

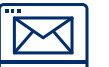

英式

 Виды квалификационных анкет определяются в зависимости от категории (поставщик ТМЦ/поставщик услуг/поставщик ТМЦ+услуг)

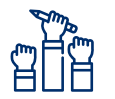

 Анкета квалификации состоит из обязательных и необязательных вопросов, вопросов с вариантами ответов, вопросов с необходимостью вложить документы

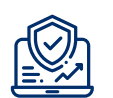

- Заполненная анкета проверяется администратором SRM:
	- Если замечаний по направленной анкете нет, то поставщик получает статус «Аккредитован»
	- При наличии замечаний анкета может быть возвращена на доработку с указанием необходимых корректировок

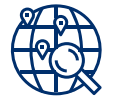

 Потенциальный поставщик со статусом «Аккредитован» имеет возможность просматривать конкурсные процедуры, но подавать предложения не может

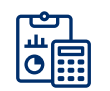

 На основании заполненной анкеты автоматически рассчитывается балл аккредитации (чем больше вопросов имеют ответы, тем больше вероятность получить высокий балл)

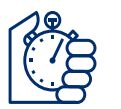

Процедура аккредитации осуществляется 1 раз в 18 месяцев для всех поставщиков (в т.ч. действующих)

## Анкета включает несколько разделов с набором обязательных и необязательных **ВОПРОСОВ**

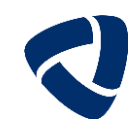

Аккредитация поставщика

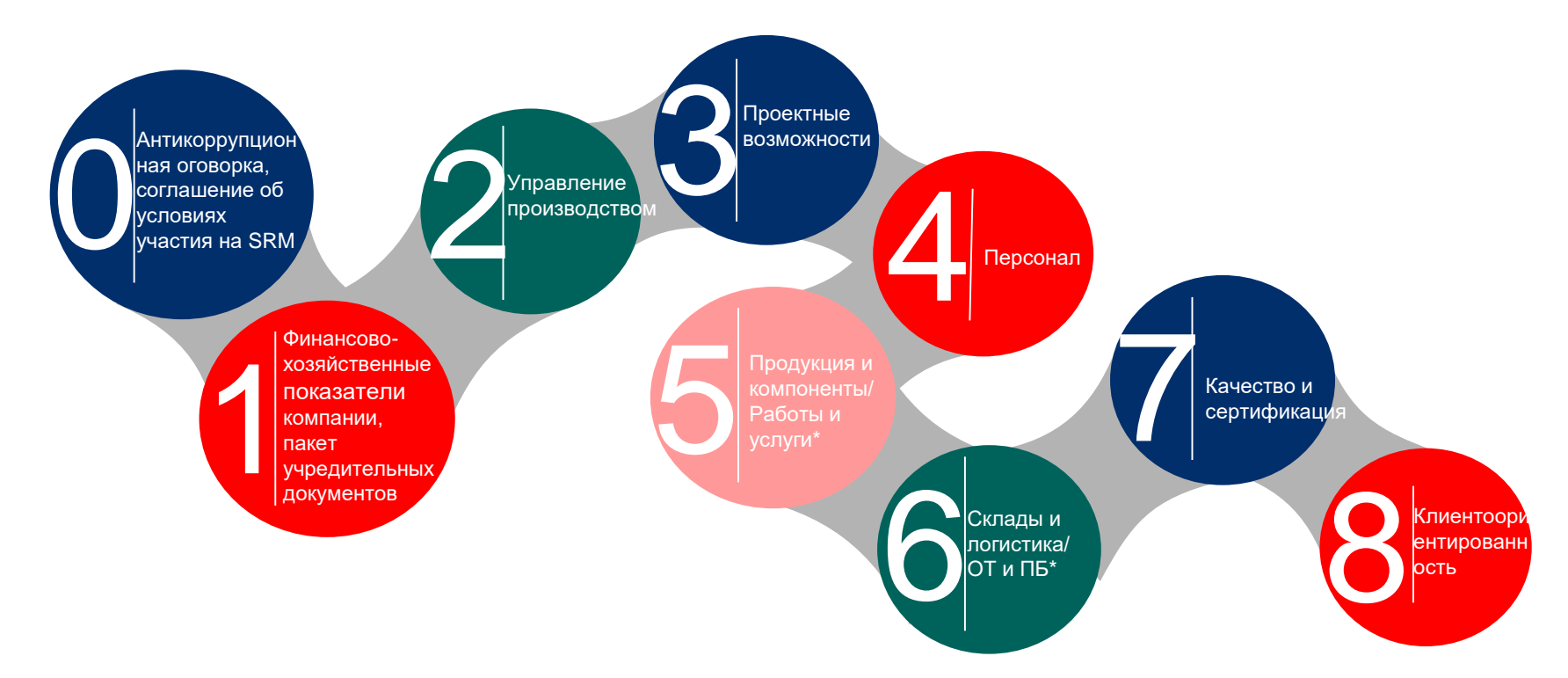

## Для чего необходима анкета квалификации:

- √ Подписание/ознакомление с обязательными документами для работы на площадке
- √ Формирование актуальной и обновляемой информационной базы по поставщику
- √ Наличие актуального пакета документов поставщика
- √ Упрощение процесса запроса и хранения документов (уход от пересылок по электронной почте)

## **Как заполнить анкету квалификации**

#### **3 Заполнение квалификационной анкеты**

Перед заполнением квалификационной анкеты нужно завершить регистрацию (создать учетную запись в ЛК), ссылки отправляются от <**noreply@severstal.com**>:

- 1) пройти по ссылке, направленной в эл.почту для завершения регистрации (1 сообщение)
- 2) пройти по ссылке и ввести временный пароль (2 сообщение)

Существует два способа заполнения и отправки квалификационной анкеты после завершения процесса регистрации:

- 1) перейти по прямой ссылке из письма, направленного в эл.почту
- 2) перейти по общей ссылке на площадке в требуемый раздел:
	- а) Войти на площадку<https://procurement.severstal.com/irj/portal>
	- б) Перейти в раздел «Управление»-«Квалификация»-«Нов.»;
	- в) Заполнить обязательное приложение;
	- г) Нажать на кнопку «Отправить».

После отправки квалификационной анкеты она поступает администратору SAP SRM и рассматривается на предмет полноты и корректности данных. Срок рассмотрения квалификационной анкеты до 3 рабочих дней.

После утверждения анкеты на указанную при регистрации электронную почту будет отправлено письмо о том, что квалификационная анкета утверждена.

В случае возникновения затруднений при заполнении квалификационной анкеты, Вы можете:

- 1) Позвонить в службу технической поддержки по телефону 8800 700 82 80 (добавочный 1)
- 2) Написать письмо с перечнем вопросов по которым необходимо уточнение на [srm@severstal.com](mailto:srm@severstal.com)

При актуализации квалификационной анкеты обязательно проверить корректность эл.адреса, указанного в ЛК, и при необходимости актуализировать.<br>Блок Управление - Предприятие – Данные предприятия – Коммуникация – e-mail.

 $\sim$ Vnnaanee

Предприятие

• Приложения

• Сертификать

Квалификации

Подписки

Оценка Сотрудники

• Данные предприятия

12

e-mail

Новая строка

@mail.ru

**Актуализация эл.адреса в ЛК поставщика**

Стандартный e-mail-адрес

#### Предприятие > Ланные предприяти Коммуникация № телефона Внутренний номер Страна Стандартный номер 57-96-73 Россия Новая строка Номер факса Внутренний номер Страна Стандартный номер В Результат не найден Новая строка

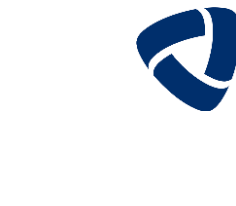

## **Интерфейс анкеты квалификации в SRM (1/3)**

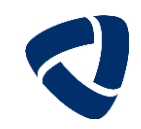

## **<https://procurement.severstal.com/irj/portal>**

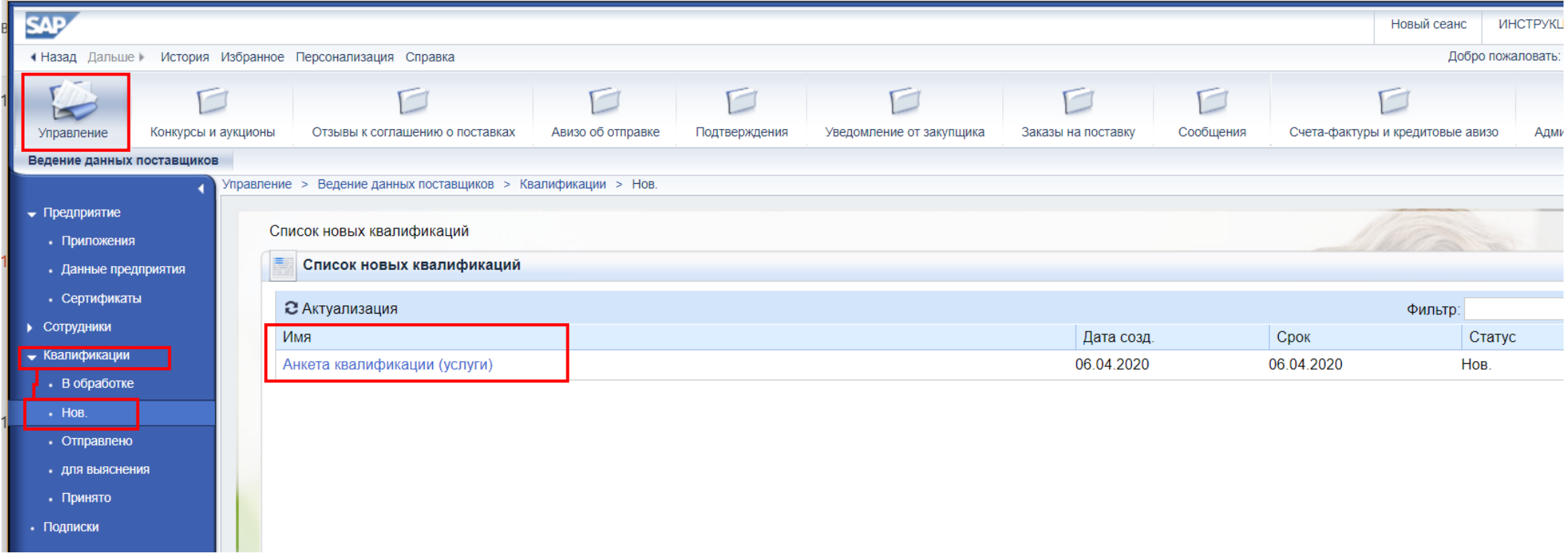

#### **Что делать, если имеется несколько анкет?**

- Заполняйте самую «свежую» по дате.
- Если вам пришло 2 анкеты ТМЦ и Услуги отдельно, а вы занимаетесь поставкой только ТМЦ, то лишнюю анкету можно убрать ч/з запрос администратору.
- Если вам направлена отдельная анкета квалификации ОТиПБ (Услуги), то по ней также нужно дать ответ.

## **Интерфейс анкеты квалификации в SRM (2/3)**

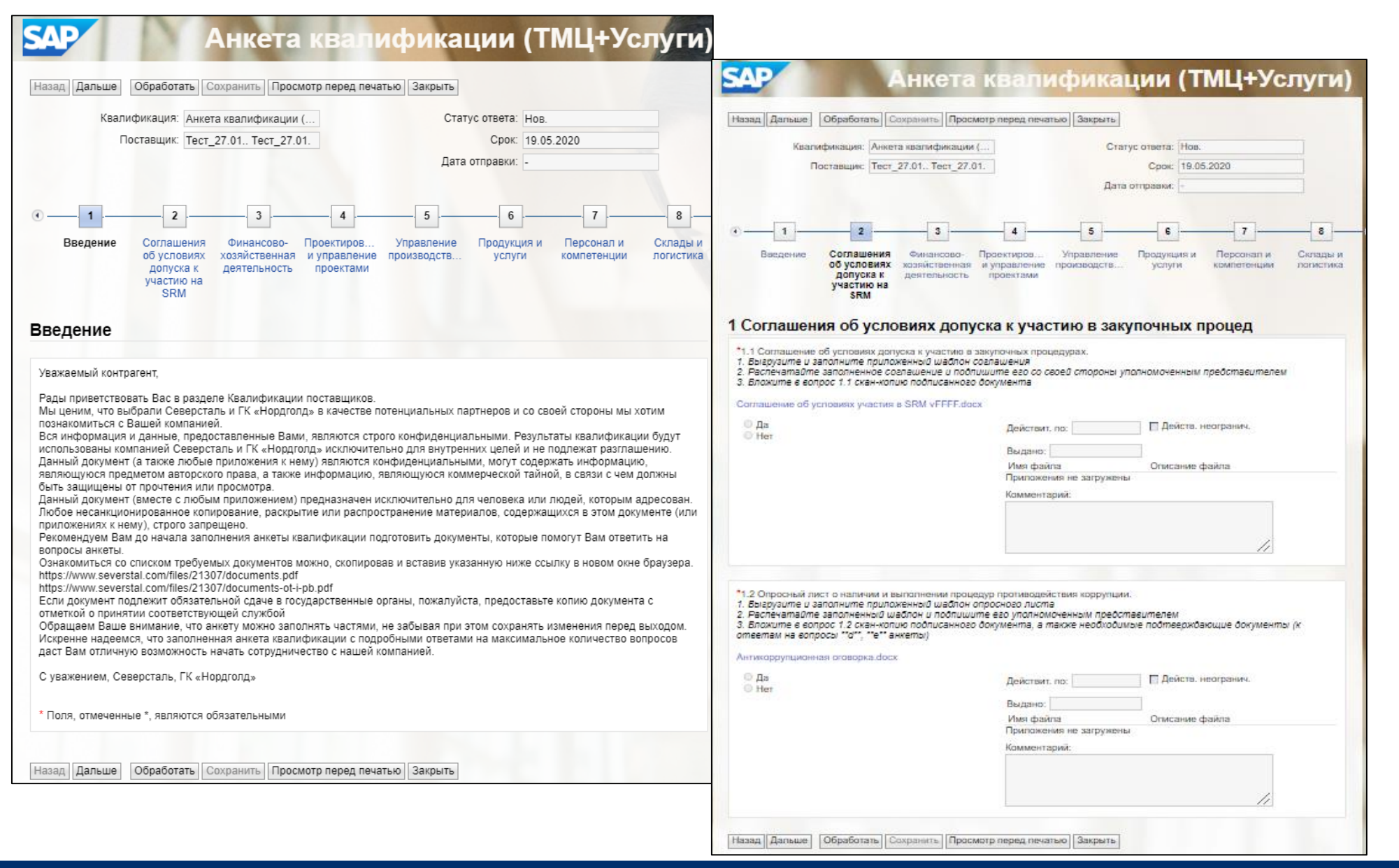

## **Интерфейс анкеты квалификации в SRM (3/3)**

**Текущий статус утвержденной ранее анкеты также можно посмотреть в ЛК** 

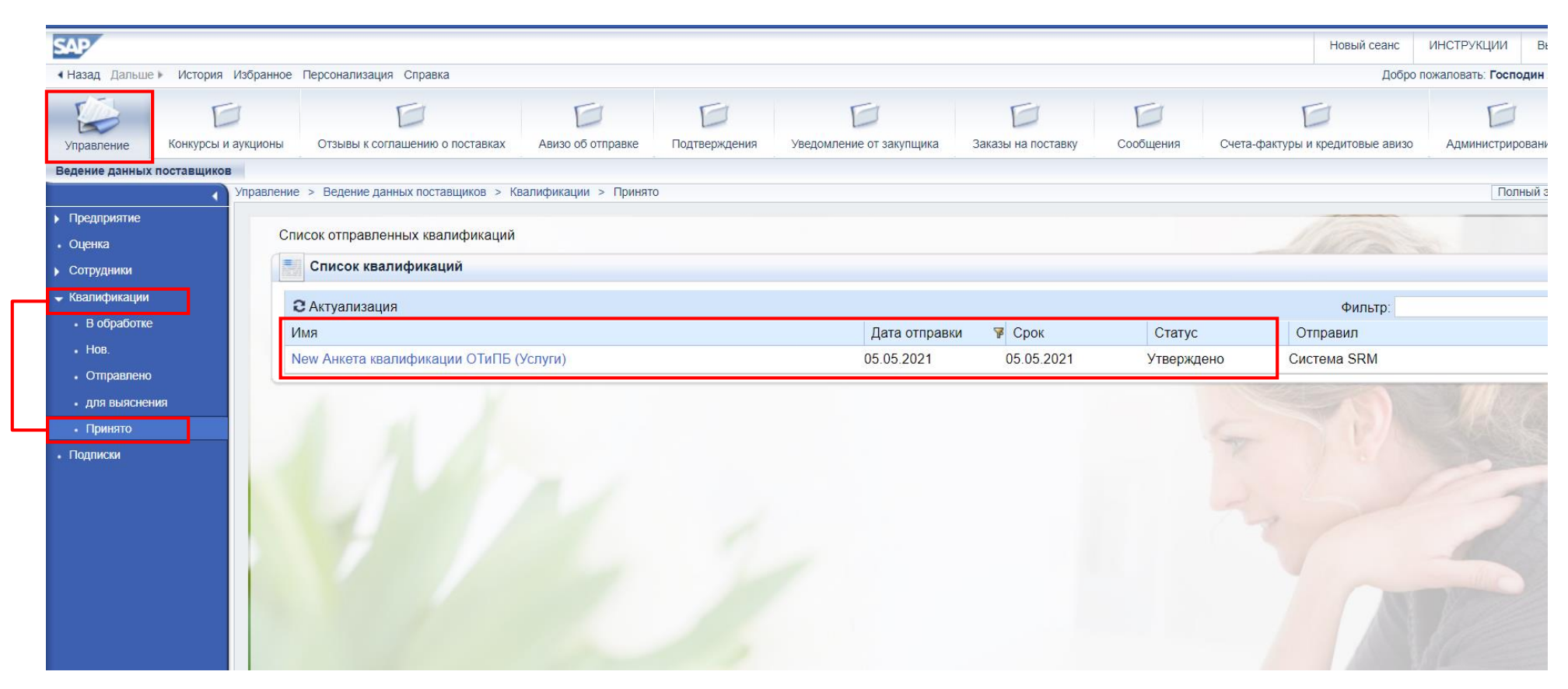

По истечении 16 мес. с даты утверждения последней анкеты в ЛК поставщика направляется запрос на заполнение новой квалификационной Анкеты для продолжения сотрудничества (актуализация данных по компании). По истечении 18 мес. в случае не предоставления актуальной заполненной анкеты возможность участия в конкурсах блокируется.

## **Реализована система уведомлений о необходимости заполнения актуальной анкеты квалификации**

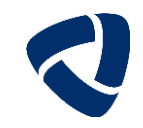

**Уведомление о заполнении новой анкеты квалификации приходит от адреса Система SRM <noreply@severstal.com>**

Уважаемый контрагент,

**3**

Рады приветствовать Вас в разделе Квалификации поставщиков.

Мы ценим, что вы выбрали ГК «Северсталь» и ГК «Нордголд» в качестве потенциальных партнеров и со своей стороны мы хотим познакомиться с вашей компанией.

Вся информация и данные, предоставленные вами, являются строго конфиденциальными. Результаты квалификации будут использованы ГК «Северсталь» и ГК «Нордголд» исключительно для внутренних целей и не подлежат разглашению.

Данный документ (а также любые приложения к нему) являются конфиденциальными, могут содержать информацию, являющуюся предметом авторского права, а также информацию, являющуюся коммерческой тайной, в связи с чем должны быть защищены от прочтения или просмотра.

Данный документ (вместе с любым приложением) предназначен исключительно для человека или людей, которым адресован. Любое несанкционированное копирование, раскрытие или распространение материалов, содержащихся в этом документе (или приложениях к нему), строго запрещено.

Рекомендуем вам до начала заполнения анкеты квалификации подготовить документы, которые помогут вам ответить на вопросы анкеты.

Ознакомиться со списком требуемых документов можно, скопировав и вставив указанную ниже ссылку в новом окне браузера.

<https://www.severstal.com/files/21307/documents.pdf>

Персональные данные, полученные из анкеты, а также иные персональные данные, предоставленные партнером (включая представителя партнера), обрабатываются для целей, вытекающих из легитимных интересов, преследуемых контролером (ГК «Северсталь» или ГК «Норголд»,в зависимости от обстоятельств). Данная обработка необходима для проверки полномочий и самой личности представителя партнера в целях заключения и исполнения контракта, а также с целью предоставления доказательств существования взаимоотношений. Такие персональные данные будут обрабатываться контролером в течение 5 (пяти) лет: с момента получения информации или, если контракт был заключен – с даты его расторжения.

Если документ подлежит обязательной сдаче в государственные органы, пожалуйста, предоставьте копию документа с отметкой о принятии соответствующей службой Обращаем ваше внимание, что анкету можно заполнять частями, не забывая при этом сохранять изменения перед выходом.

Искренне надеемся, что заполненная анкета квалификации с подробными ответами на максимальное количество вопросов даст вам отличную возможность начать сотрудничество с нашей компанией.

С уважением, ГК «Северсталь», ГК «Нордголд»

-------------------------------------------------------------------------

#### Используйте следующую ссылку для доступа к квалификации:

https://procurement.severstal.com/irj/portal?NavigationTarget=ROLES://portal\_content/com.sap.pct/specialist/supplier\_lifecycle/roles/(2f)SRMSMC(2f)QUALIFICATION\_E [XPERT/00000003/SupplierDataMaintenance/\(2f\)SRMSMC\(2f\)CATEGORY\\_MANAGER\\_00000066&dropPRTEvent=OBNEvent&&DynamicParameter=SQR-](https://procurement.severstal.com/irj/portal?NavigationTarget=ROLES://portal_content/com.sap.pct/specialist/supplier_lifecycle/roles/(2f)SRMSMC(2f)QUALIFICATION_EXPERT/00000003/SupplierDataMaintenance/(2f)SRMSMC(2f)CATEGORY_MANAGER_00000066&dropPRTEvent=OBNEvent&&DynamicParameter=SQR-KEY%3d0050569582C51EDC96891513CEF8CD8D&NavMode=3)KEY%3d0050569582C51EDC96891513CEF8CD8D&NavMode=3

## **Реализована система уведомлений о необходимости предоставления ответа по направленной анкете квалификации**

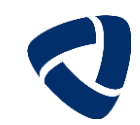

**Уведомление о заполнении новой анкеты квалификации приходит от адреса Система SRM <noreply@severstal.com>**

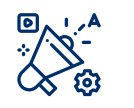

**3**

Уважаемый поставщик,

Напоминаем, что в личном кабинете SAP SRM Вам выслана анкета квалификации.

Для дальнейшего допуска к тендерам Вам необходимо заполнить и отправить анкету не позднее 1го месяца с момента ее получения. Для инициации заполнения анкеты квалификации следует:

а) Войти на площадку SAP SRM

<https://procurement.severstal.com/irj/portal>;

б) Перейти в раздел «Управление»-«Квалификация»-«Нов.»;

в) Заполнить анкету и приложить необходимые документы;

г) Нажать на кнопку «Отправить».

Если Вы уже инициировали заполнение анкеты, но получили данное уведомление, пожалуйста, удостоверьтесь, что все действия по анкете завершены.

Для этого необходимо:

а) Войти на <mark>площадку SAP SRM</mark>

<https://procurement.severstal.com/irj/portal>;

б) Перейти в раздел «Управление»-«Квалификация»-«В обработке»;

в) Перейти в раздел «Управление»-«Квалификация»-«Для выяснения»;

г) При нахождении анкеты в любом из указанных разделов необходимо доработать анкету;

д) Нажать на кнопку «Отправить».

В случае, если анкета квалификации не будет Вами предоставлена по истечении указанного периода, допуск к участию в тендерах ГК Северсталь и ГК Нордголд на электронной площадке SAP SRM может быть ограничен.

С уважением,

Группа компаний Северсталь Группа компаний Нордголд

## **Вкладка «Конкурсы и аукционы» позволяет просматривать и участвовать в конкурсных процедурах на площадке SRM**

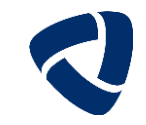

**После утверждения Квалификационной анкеты контрагенту открывается для работы вкладка «Конкурсы и аукционы»**

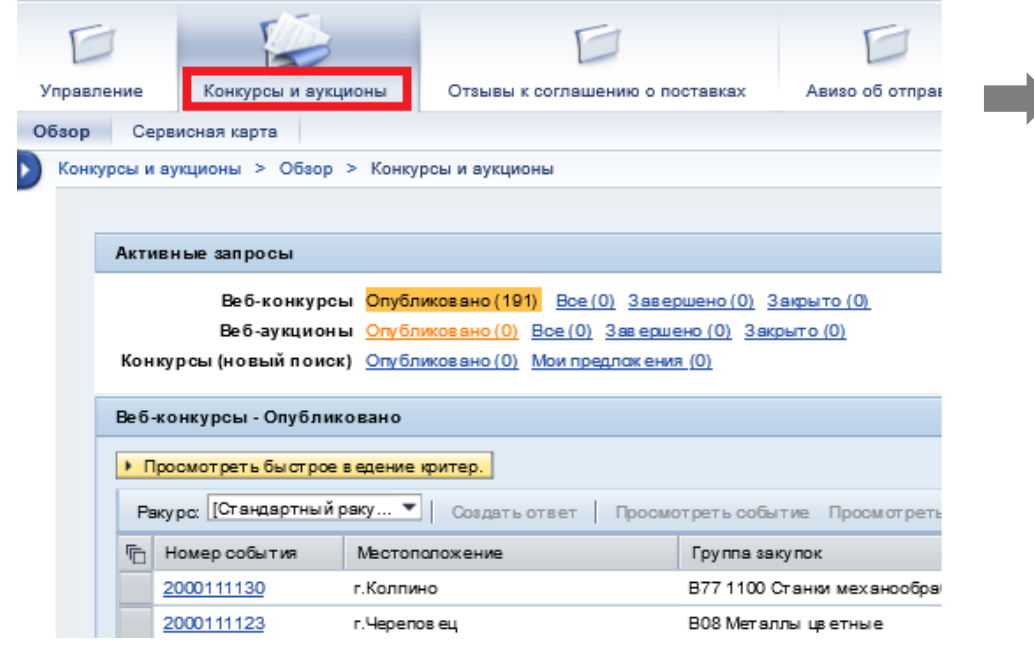

- Веб-конкурсы отображаются все процедуры (Запрос котировок, срочный конкурс, двухэтапный конкурс) которые размещены на площадке
- Веб-аукционы отображаются все редукционы, в которые приглашена компания

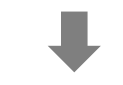

- Опубликовано отображают процедуры в которых компания может принять участие и срок подачи предложения не закончился
- Все отображаются все процедуры, в которых компания может принять участие и срок подачи предложения не закончился, а также процедуры, в которых компания принимала участие и время подачи предложений подошло к концу
- Завершено отображаются процедуры, в которых компания принимала участие и срок подачи предложения подошел к концу
- Закрыто отображаются процедуры, в которых компания принимала участие, но со стороны ГК Северсталь было принято решение закрыть процедуры без объявления победителя

ВАЖНО! Первоначально, до обновления каждого блока, система показывает (0)

## **С 2022 будет запущена процедура снятия статуса «Аккредитован» для действующих поставщиков без актуальной анкеты**

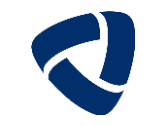

- **3 Снятие статуса аккредитации при отсутствии актуальной анкеты квалификации**
- Для действующих поставщиков, которые пришли на SRM до 01.08.19 и не заполнили новую анкету в течение 2021г. запуск процедуры снятия статуса аккредитации в I квартале 2022г.
- Для действующих поставщиков, которые заполнили новую анкету в течение 2021г. и получили статус «Аккредитован», отчет срока действия анкеты (18 месяцев) ведется с даты утверждения анкеты
- По истечении 16 месяцев с даты утверждения предыдущей анкеты система автоматически высылает поставщику новую анкету. Виды квалификационных анкет определяются в зависимости от категории (поставщик ТМЦ/поставщик услуг/поставщик ТМЦ+услуг)
- Через 17 месяцев на эл.почту поставщика придет предупреждающие уведомление о необходимости заполнить анкету, если поставщик этого не сделал
- $\checkmark$  Через 18 месяцев статус аккредитации с поставщика снимается
- Снятие статуса аккредитации лишает поставщика возможности видеть конкурсы и участвовать в них до момента проверки и утверждения новой квалификационной анкеты (вкладка «Конкурсы и аукционы» в ЛК SRM появится снова только после утверждения актуальной анкеты квалификации)

## **Для чего снимается статус аккредитации:**

 Создание равных условий для всех поставщиков (в конкурсах участвуют только те, у кого обновлены данные о компании и имеется актуальный пакет документов)

## **После этапа «деблокирования» поставщик может подавать предложения в конкурсах**

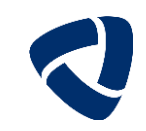

**4 Проверка II этапа/квалификация на тендер**

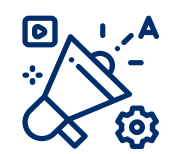

 При регистрации потенциального поставщика к участию в релевантной для него закупочной процедуре закупщику автоматически направляется информационное сообщение о регистрации потенциального поставщика на данный конкурс

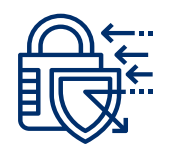

 Закупщик на основании данных анкеты квалификации (в т.ч. приложенного пакета документов) и, при необходимости, через запрос дополнительной информации принимает решение о допуске потенциального поставщика к закупочным процедурам (деблокирует поставщика)

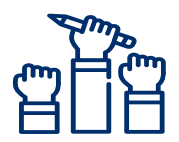

 После деблокирования потенциальный поставщик может участвовать в конкурсных процедурах (подавать предложения)

## **Поддержка поставщиков по заполнению анкет квалификации осуществляется по единому номеру и электронной почте**

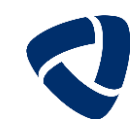

## **Для поддержки контрагентов в ГК Северсталь функционирует единый номер и электронный адрес**

- $\checkmark$  Номер 8 800 700 82 80 (доб 1 1) позволяет получить консультацию по работе с площадкой, если решение вопроса не требует видеть экран поставщика и ошибку которая возникает в ходе работы
- Эл.адрес **[srm@severstal.com](mailto:srm@severstal.com)** используется как основной ящик по запросам контрагентов, предоставлению информации о проблемах
- Поддержка осуществляется в рабочее время с 09:00 до 18:00 с понедельника по пятницу.
- При направлении запроса на эл.адрес должна быть указана следующая информация:
	- ИНН / КПП и Название компании
	- описание запроса или проблемы
	- скрин экрана с ошибкой или вопросом по странице

Указанные данные позволяют сократить время на обработку запроса и коммуникацию с поставщиком, а так же при первоначальном анализе определить сложность проблемы.

Доступ к инструкциям по работе на площадке возможен как из личного кабинета контрагента, так и на **Портале для поставщиков и**

### **[подрядчиков](https://suppliers.severstal.com/support-center/srm/instructions/)**

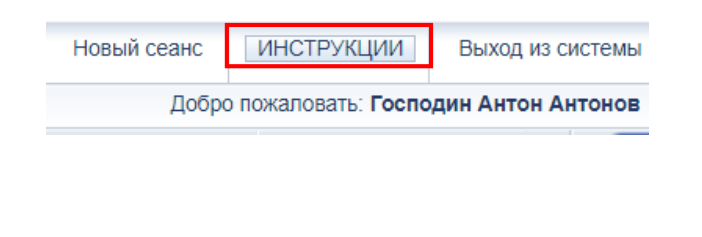

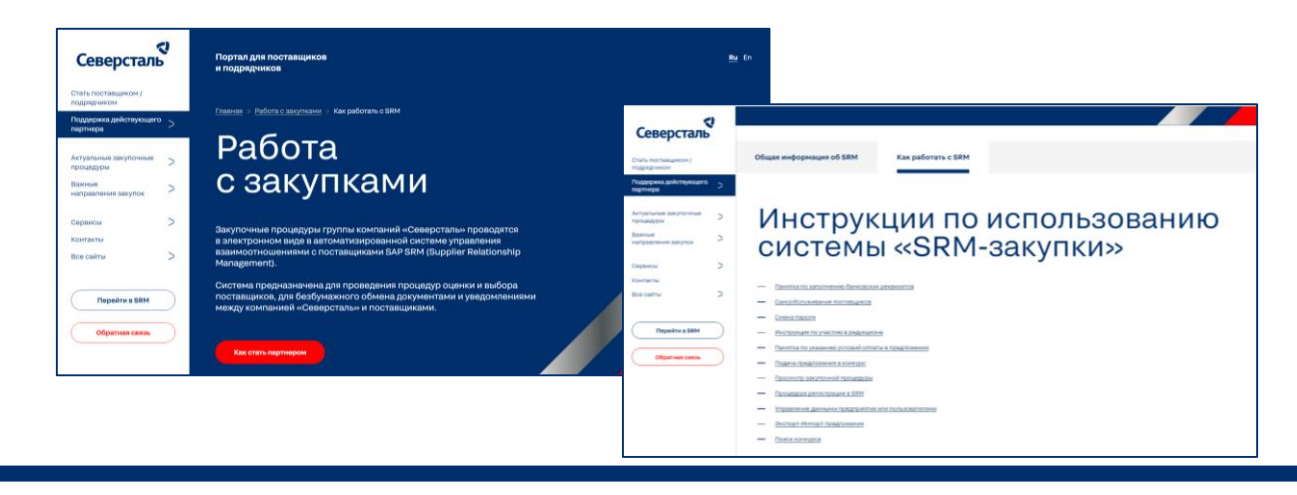

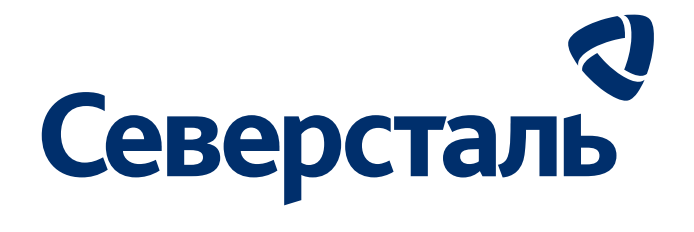

## **Спасибо за внимание**

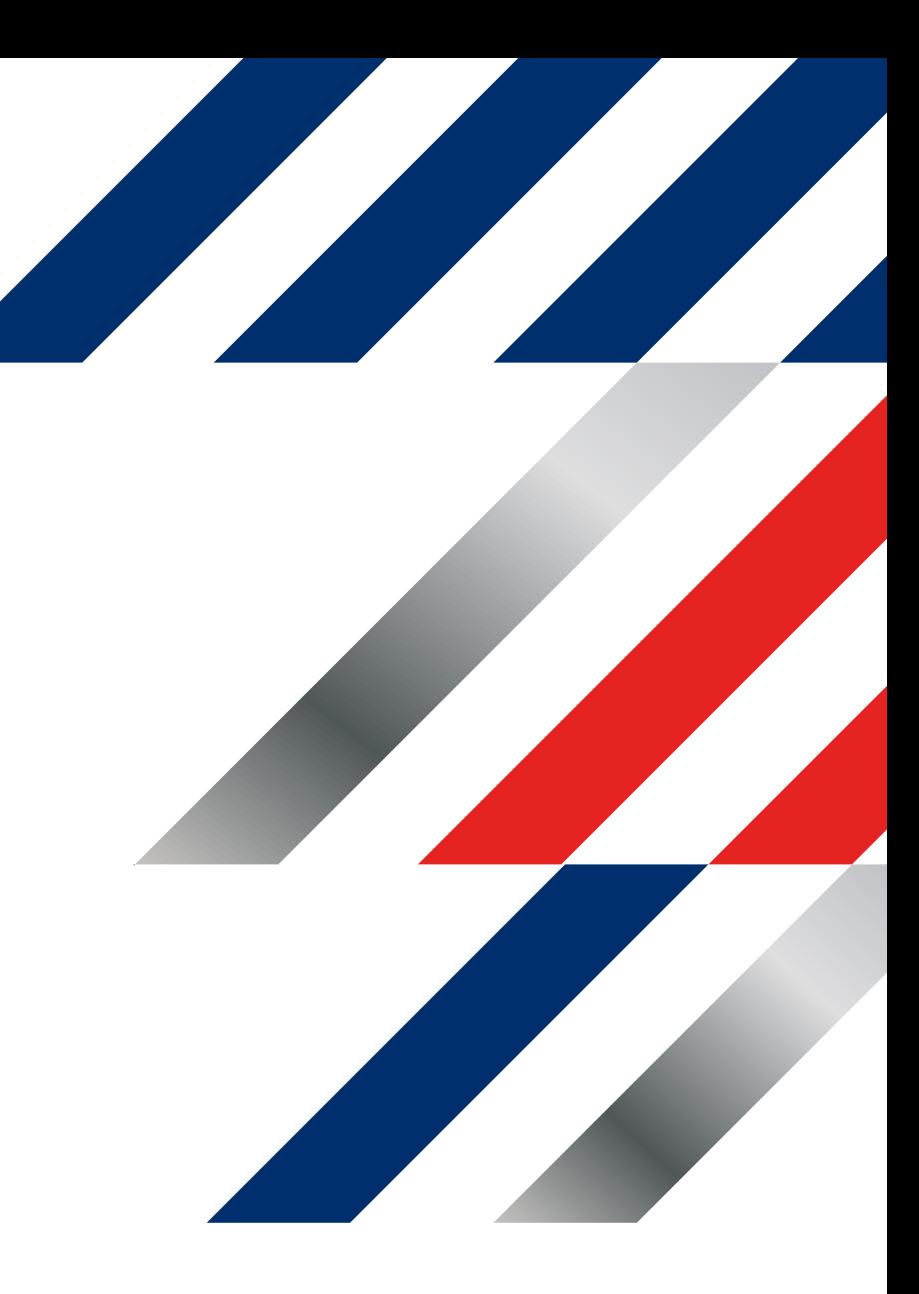